#### Introduction to GrADS

**Eleventh International Training Workshop Climate Variability and Predictions (11ITWCVP) Ankara, Turkey, April 2019**

> **Endalkachew Bekele NOAA/CPC/International Desks**

## **Outline**

- GrADS Tutorial Files
- Introduction
- GrADS Control/Descriptor File
- Displaying Variables
- GrADS Script
- Exercises

## **1. GrADS Tutorial Files**

- Make sure you have the GrADS tutorial files on your machine
- Use your Cygwin/linux terminal to download files:

**curl –o [ftp://ftp.cpc.ncep.noaa.gov/International/11ITWCVP\\_Ankara2019/Endalk/grads\\_excercise.tar.gz](ftp://ftp.cpc.ncep.noaa.gov/International/11ITWCVP_Ankara2019/Endalk/grads_excercise.tar.gz) wget [ftp://ftp.cpc.ncep.noaa.gov/International/11ITWCVP\\_Ankara2019/Endalk/grads\\_excercise.tar.gz](ftp://ftp.cpc.ncep.noaa.gov/International/11ITWCVP_Ankara2019/Endalk/grads_excercise.tar.gz)**

• Unpack the files, using:

#### **tar –xvf grads\_excercise.tar.gz**

Move to the GrADS Exercise directory:

#### **cd grads\_excercise/**

• Type **ls** to see list of the files:

```
cbar.gs
                                    gfs sample.ctl
define colors.gs
                                    gfs sample.grb2
gefs precip weekl 20190127.ctl
                                    gfs sample.grb2.idx
gefs precip weekl 20190127.dat
                                    qribmap.exe*gefs Precip weekl week2 climo.ctl
                                    model.ctl
gefs Precip weekl week2 climo.dat
                                    model.dat
```
## 2. Introduction

- •GrADS Grid Analysis and Display System
	- Used for analyzing and displaying gridded data
- Advantages of using GrADS
	- Free
	- Easy to install and use
	- Very good documentation and users support ([http://cola.gmu.edu/grads/gadoc/gadocindex.html\)](http://cola.gmu.edu/grads/gadoc/gadocindex.html)
- Input files
	- Binary
	- GRIB (WMO standard Gridded Binary)
	- Data with Self descriptive files such netcdf
	- OPeNDAP and GDS based data Remote/online access of metedata and subset of data … you can open access and analyze data with out downloading it to your local computer:

**[https://nomads.ncep.noaa.gov:9090/dods/gfs\\_0p50/gfs20190415/gfs\\_0p50\\_00z](https://nomads.ncep.noaa.gov:9090/dods/gfs_0p50/gfs20190415/gfs_0p50_00z)**

## 3. GrADS Control/Descriptor File

•GrADS requires an intermediate file to open a regular binary or GRIB data

•This intermediate file in text format is known as control or descriptor file

•It contains meta information about the main binary or GRIB data:

–Data file name

–Vertical and horizontal dimension

–Time dimension

–Ensemble dimension

–List of variables in the file

•Change directory to grads tutorial folder

#### **cd grads\_excercıse**

•Using npp (cygwin users) or gedit (Linux users) open model.ctl **npp model.ctl&** or **gedit model.ctl&**

### 3. GrADS Control/Descriptor File (Cont.)

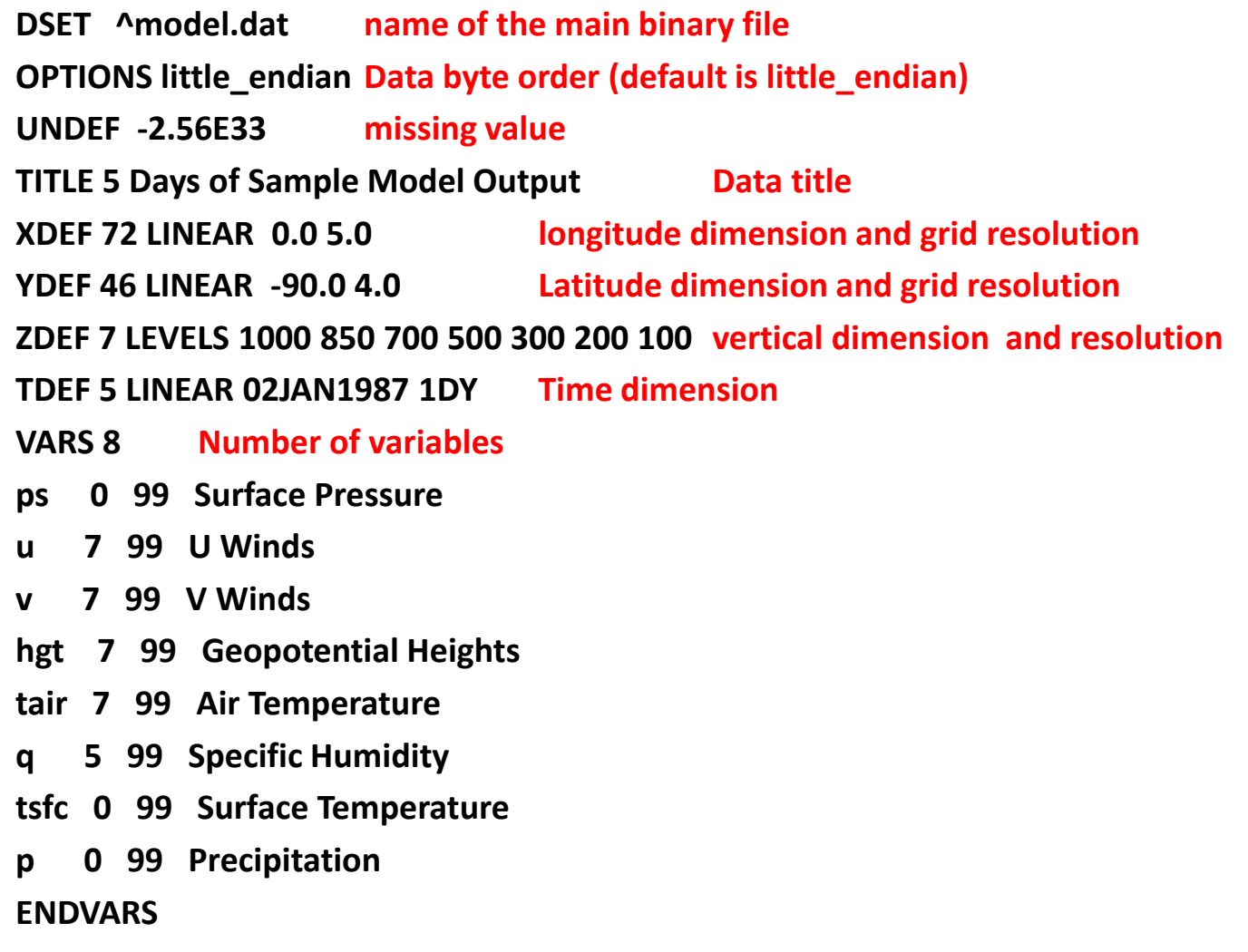

## 4. Displaying Variables

- On your cygwin/Linux terminal, type **ls** to see list of files, and make sure that **model.dat** ( the main binary file) and **mode.ctl** (its descriptor or control) files are available.
- Type **grads –p** to initiate the grads package, with a portrait oriented display window

– The display window opens

- Type GrADS commands in logical order
	- open model.ctl
	- q file
	- **ps 0 99 Surface Pressure**
	- **u 7 99 U Winds**
	- **v 7 99 V Winds**
	- **hgt 7 99 Geopotential Heights**
	- **tair 7 99 Air Temperature**
	- **q 5 99 Specific Humidity**
	- **tsfc 0 99 Surface Temperature**
	- **p 0 99 Precipitation**

- Type GrADS commands in logical order
	- **d ps** (displays surface pressure plots on the display window)
	- set geographical domain for your country
	- **Set lat 4 22**

#### **Set lon 116 127**

- Type **c** to clear the plot on the display window before we make another plot
- Type **d ps**
- Instead surface pressure, plot rainfall for Jan 4, 1987

- Type GrADS commands in logical order
	- $c$
	- **set t 3** or **set time 4jan1987**
	- **d p**
	- The rainfall unit in this data is mm/sec, and need to change it to mm/day
	- Type **c**
	- **d p\*60\*60\*24**

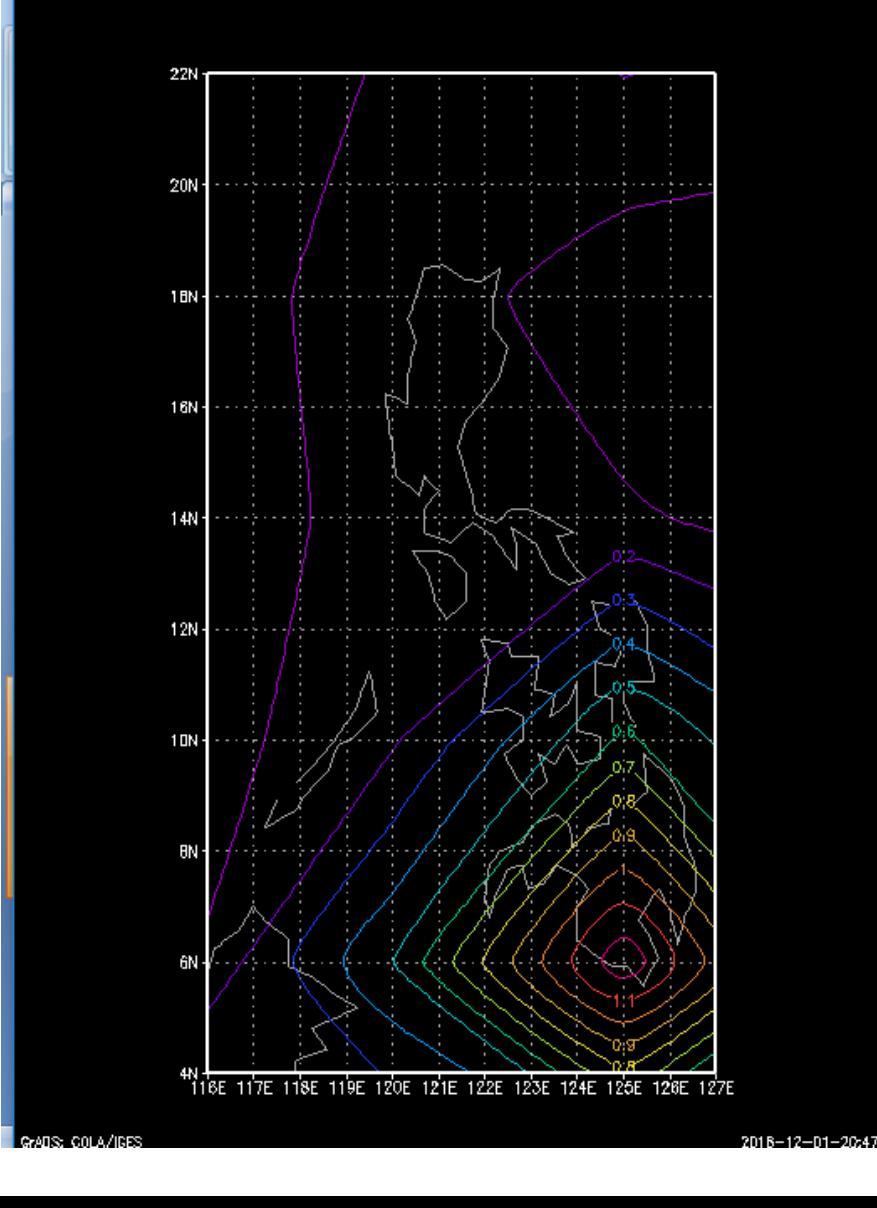

- Type GrADS commands in logical order
	- Type **Set gxout shaded** to change the graphics output from contour to shaded colors
	- Type **set mpdset hires** to add high resolution boundary map to your display, and type **c** to clear the previous display
	- **d p\*60\*60\*24**
	- Type **cbar** to add color legend to your plot
	- Type **set display color white** to change display background color to white
	- Clear the previous display, and redisplay it to reflect the new changes (**c; d p\*60\*60\*24; cbar**)

- Type GrADS commands in logical order
	- Type **set grads off** to remove GrADS logo and dates in the display window and redisplay (**c; d p\*60\*60\*24; cbar)**
	- Use our own color scale
	- RGB based color definitions in opengrads
	- **21 to 29 gives light yellow to dark red**
	- **31 to 39 light green to dark green**
	- **41 to 49 light blue to dark blue**
	- **71 to 79 light brown to dark brown**

- Type GrADS commands in logical order
	- Type **define\_colors** to activate the RGB color definition script on your current display
	- Clear the previous display and remove the GrADS logo (**c; set grads off)**
	- Type **set clevs 3 6 9 12 16 18 21 24 27 30** to define contour levels for your display
	- Type **set ccols 0 32 34 36 44 46 21 23 25 27 29** to enter the color of your choice
	- redisplay (**d p\*60\*60\*24; cbar)**

```
'open model.ctl'
'set lat 4 22'
'set lon 116 127'
'set display color white'
'c'
'set mpdset hires'
'set gxout shaded'
'set grads off'
'define colors'
'set clevs 3 6 9 12 15 18 21 24 27 30'
'set ccols 0 32 34 36 44 46 21 23 25 27 29'
'd p*60*60*24'
'cbar'
'draw title Daily rainfall; valid Jan 4, 1987' 
'printim test.png'
```
#### 5. GrADS Script

Use your npp or gedit to type the following GrADS commands,: **npp grads\_test1.gs** or **gedit grads\_test1.gs** 

```
'open model.ctl'
'set lat 4 22'
'set lon 116 127'
'set display color white'
'c'
'set mpdset hires'
'set gxout shaded'
'set grads off'
'define_colors'
'set clevs 3 6 9 12 15 18 21 24 27 30'
'set ccols 0 32 34 36 44 46 21 23 25 27 29'
'd p*60*60*24'
'cbar'
'draw title Daily rainfall; valid Jan 4, 1987' 
'printim test.png'
• Save and Exit
```
#### 5. GrADS Script (cont)

- On your terminal, type **ls** to check if your **grads\_test1.gs** file is available
- Run your GrADS script in portrait display orientation
- **grads –pc grads\_test1.gs**

### Exercise 1 (questions)

- 1. From the **grads\_tutorial** directory, use your text editor (npp or gedit) to open **gfs\_sample.ctl**, and examine structure of the data (its dimension, variable names …)
- **2. Write two GrADs scripts that display horizontal wind divergence at 850-hPa and 200-hPa over your country, for 12Z of Aug 15, 2017.**
	- **Overlay wind vectors on your divergence plot**
	- **Use your own color definitions**
	- **Please refer to GrADS documentation page for a reference**
	- **Use 1e05 factor to have unit scale conversion in the divergence plot**

#### Exercise 1 (Answer)

'open gfs\_sample.ctl' 'set lat -10 40' 'set lon 90 140' 'set display color white' 'c' 'set mpdset hires' 'set gxout shaded' 'set grads off' 'define\_colors' 'set lev 850' 'set time 12Z15aug2017' 'set clevs -8 -6 -4 -2 2 4 6 8' 'set ccols 49 47 45 43 0 63 65 67 69' 'd hdivg(ugrdprs,vgrdprs)\*1e05' 'd skip(ugrdprs,3,3);vgrdprs' 'cbar' 'draw title 850-hPa Wind and Divergence; 12Z Aug 15 2017'

'printim div\_850.png'

#### Exercise 1 (Answer)

'open gfs\_sample.ctl' 'set lat -10 40' 'set lon 90 140' 'set display color white' 'c' 'set mpdset hires' 'set gxout shaded' 'set grads off' 'define\_colors' 'set lev 200' 'set time 12Z15aug2017' 'set clevs -8 -6 -4 -2 2 4 6 8' 'set ccols 69 67 65 63 0 43 45 47 49' 'd hdivg(ugrdprs,vgrdprs)\*1e05' 'd skip(ugrdprs,3,3);vgrdprs' 'cbar' 'draw title 200-hPa Wind and Divergence; 12Z Aug 15 2017' 'printim div\_200.png'

#### Exercise 2 (question)

- **Use the following files in this exercise: gefs\_precip\_week1\_20190127.ctl gefs\_precip\_week1\_20190127.dat gefs\_Precip\_week1\_week2\_climo.ctl**
- **gefs\_Precip\_week1\_week2\_climo.dat**
	- Write two GrADs scripts that plot GEFS **week-1 total rainfall forecast** and **GEFS rainfall forecast anomaly** for a week of 27 January 2019 (week that begins on January 27, 2019)

'open gefs\_Precip\_week1\_week2\_climo.ctl' 'set lat 4 22' 'set lon 116 127' 'set time 27jan' 'define clm=week1' 'close 1' 'open gefs\_precip\_week1\_20190127.ctl' 'set lat 4 22' 'set lon 116 127' 'set time 27jan2019' 'define for=rain' 'set display color white' 'c' 'set mpdset hires' 'set gxout shaded' 'set grads off' 'define colors' 'set clevs 10 12 30 40 50 60 70 80 90 100' 'set ccols 0 32 34 36 44 46 21 23 25 27 29' 'd for' 'cbar' 'draw title GEFS Week-1 Total; valid Jan 27-Feb 2 2019' 'printim total.png'

'open gefs\_Precip\_week1\_week2\_climo.ctl' 'set lat 4 22' 'set lon 116 127' 'set time 27jan 'define clm=week1' 'close 1' 'open gefs\_precip\_week1\_20190127.ctl' 'set lat 4 22' 'set lon 116 127' 'set time 27jan2019' 'define for=rain' 'define anom  $=$  for  $-$  clm' 'set display color white'  $^{\prime}$ c $^{\prime}$ 'set mpdset hires' 'set gxout shaded' 'set grads off' 'define\_colors' 'set clevs -50 -40 -30 -20 -10 10 20 30 40 50' 'set ccols 79 77 75 73 71 0 31 33 35 37 39' 'd anom' 'cbar' 'draw title GEFS Week-1 Anomaly; valid Jan 27-Feb 2 2019' 'printim anom.png'